2024/04/28 08:01 1/2 Advanced Shape editor

# **Advanced Shape editor**

In addition to the QuickShape feature, QuickShow also includes a full featured Advanced Shape editor. The main window of the Advanced Shape editor is shown below, along with a view of the main controls.

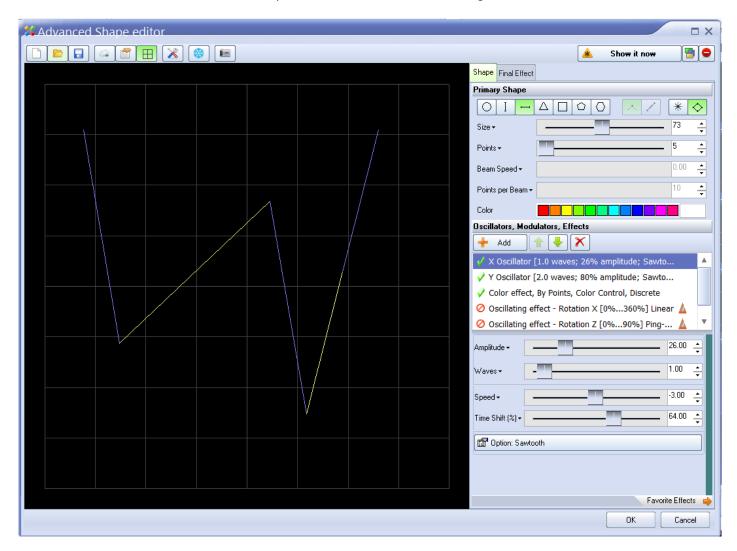

## QuickShape plus effects = Advanced Shapes

Even though it's capable of stunning imagery, the **Advanced Shape editor** is still very easy to use, since it is based on the easy concepts of **QuickShape**. You just pick a base shape, and then add Oscillators, Modulators and Effects to the base shape to create outstanding abstracts.

To add these, simply click on the **Add** button. The terminology has been designed to be easy to understand (for example, using terms like Loops and Speed instead of Frequency and other arcane language).

#### See Also

## Advanced Tools overview

### Return to index

From:

http://wiki.pangolin.com/ - Complete Help Docs

Permanent link:

http://wiki.pangolin.com/doku.php?id=quickshow:advanced\_shape\_abstract\_editor&rev=1570544537

Last update: 2020/06/11 19:22

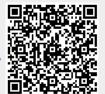

http://wiki.pangolin.com/ Printed on 2024/04/28 08:01